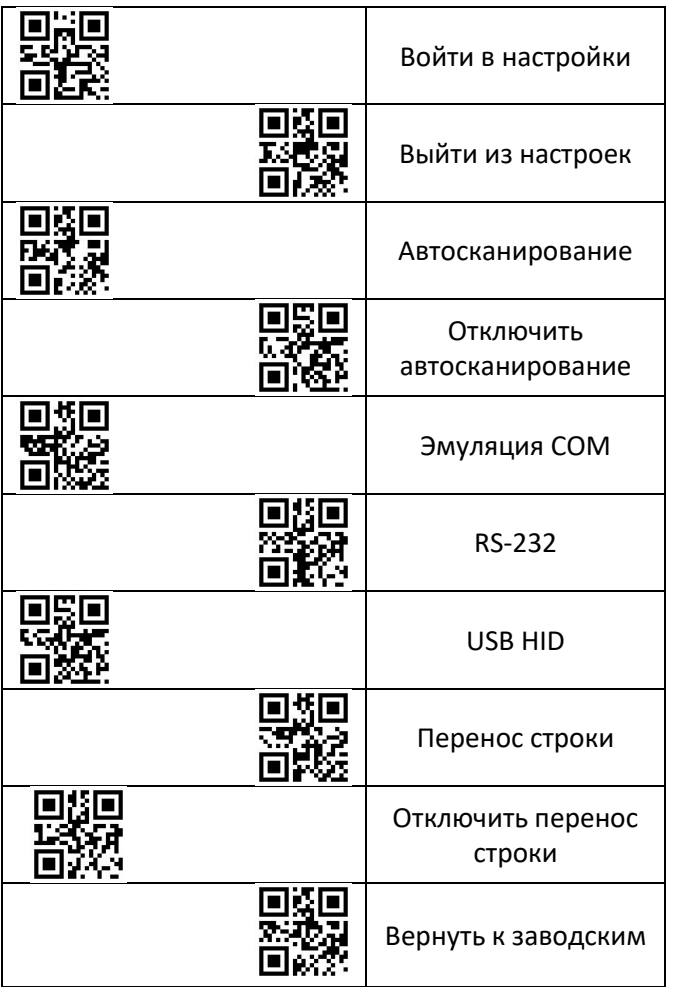

Внимание: Для изменения настроек необходимо считать ШК «Войти в настройки» считать необходимую настройку и считать «Выйти из настроек».

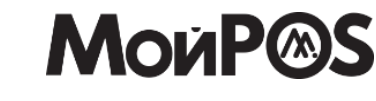

 **Инструкция**

## **МойPOS MSC-6609C2D**

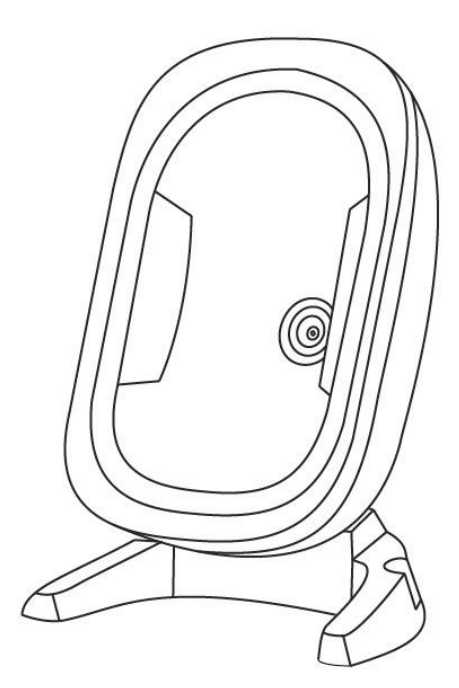

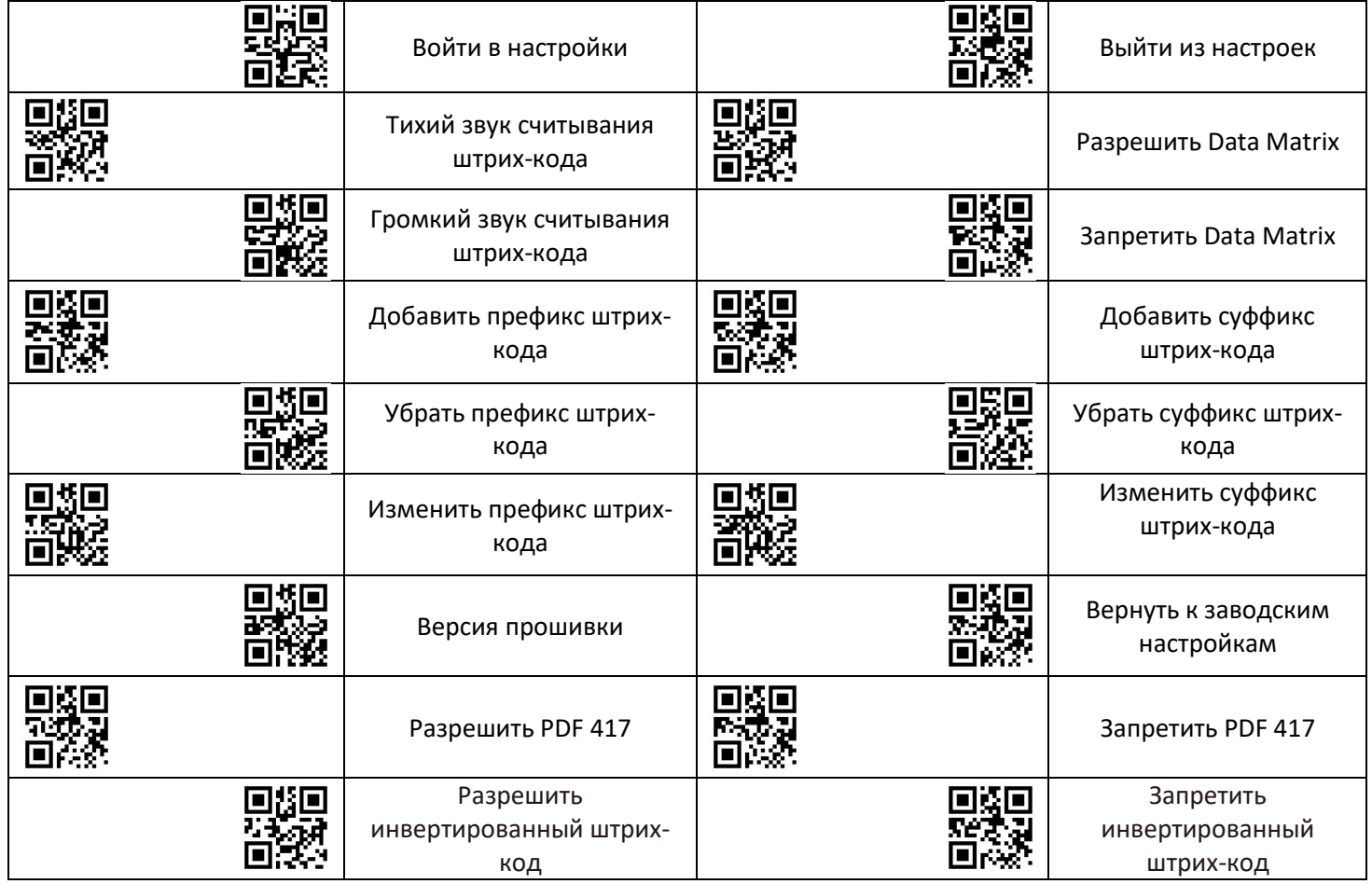

Для работы с системой маркированной табачной продукцией необходимо считать последовательно коды ниже:

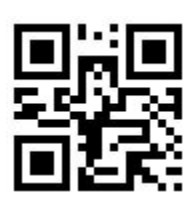

(Войти в настройки)

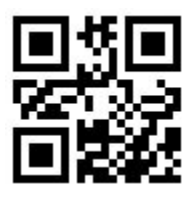

(Вернуть настройки по умолчанию)

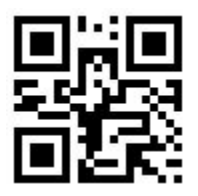

(Войти в настройки)

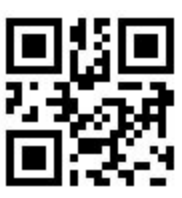

(Разрешить инвертированный штрих-код)

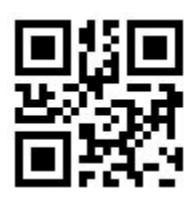

(Разрешить Data Matrix)

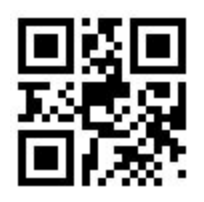

(Выйти из настроек)

Актуальная версия прошивки: Rev: 1.2.0 Для получения технической поддержки перейдите на сайт [https://smartkkt.ru](https://smartkkt.ru/)